# **DWI Migrationstool**

## **Migration auf Vorlage M**

übernommen

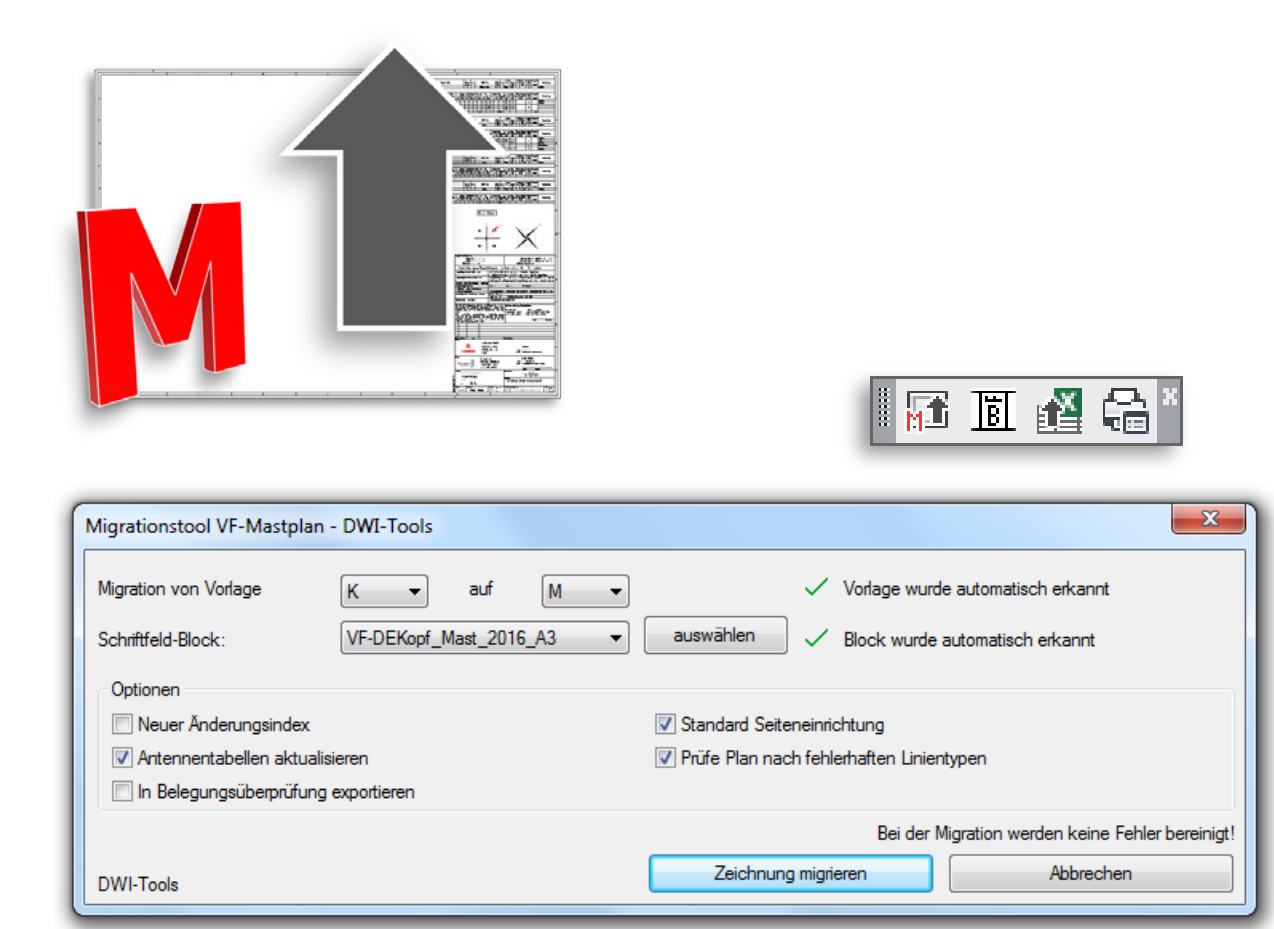

#### **Was kann das Migrations Tool?** Migration von Vorlage • Es konvertiert alte Pläne von A-L auf die Vorlage M 0<br>A<br>B Schriftfeld-Block: • Der Benutzer hat die Möglichkeit die Ausgangsversion zu č<br>D bestimmen Optionen E G Neuer Änderungsindex • Alte Blöcke werden automatisch erkannt und durch die  $\mathsf{H}$ aktuellen Antennentabellen aktualisie In Belegungsüberprüfung e ersetzt, die Attribute werden selbstverständlich

• Das Tool erkennt, auf welche Version sich der Plan aktuell befindet (Kann von der Variable "URAED" (Vorlage VD2) im Plankopf abweichen, das Tool warnt in diesem Fall). Die Änderungsindizes werden übernommen und auf die neue Version umgewandelt

- Fehlerhafte Linientypen wie PHANTOM2 kann das Tool erkennen und führt ein W-Block-Befehl für die ganze Zeichnung im Anschluss aus und öffnet die bereinigte Zeichnung
- Da der Blockname für den Plankopf abweichen kann, hat man die Möglichkeit den Block selbst auszuwählen (Über ein Dropdownmenü oder durch Anklicken des Blocks auf der Zeichnung).

Das Tool erkennt allerdings eine Vielzahl von verschiedenen Namen für den Plankopf, die öfter in Plänen verwendet wurden, ganz automatisch

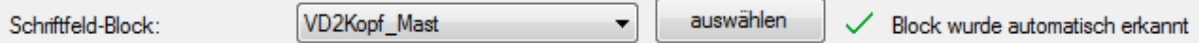

• Auch Planköpfe die über Ansichtsfenster im Layout liegen werden erkannt und ersetzt (Texte, die darauf liegen werden als Attribut übernommen)

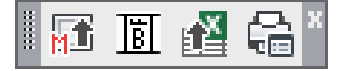

Neben dem Migrationstool gibt es drei weitere Tools, die u.a. auch über das Migrations Tool unter den Optionen angesteuert werden können:

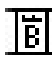

 $\overrightarrow{B}$  Änderungsindex erhöhen

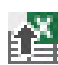

Antennentabelle to Excel

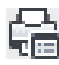

DWI Plotconfig Vodafone

### **Änderungsindex erhöhen**

Simple Maske für einen neuen Änderungsindex. Funktioniert bei alten, sowie auf neuen Plänen. Der Index und das Datum wird i.d.R. automatisch erkannt und schon eingesetzt.

#### **Antennentabelle to Excel**

Dieses Tool überträgt alle Daten der Antennentabelle aus dem Mastplan in die aktuelle Belegungsüberprüfung. Dies erspart dem Planer sehr viel Arbeit! Es werden auch einige Meta-Daten für das Deckblatt ausgewertet, die Schreibweise (z.B. Nenn-Durchmesser) angepasst, Hersteller und Modell wird anhand der Nummer bei bekannten Antennen automatisch erkannt.

#### **DWI Plotconfig Vodafone**

Hiermit kann für das aktuelle Layout oder optional für alle Layouts die Plotkonfiguration mit Standardvorgaben (für die PDF-Ausgabe) für VF-Mastpläne angepasst werden. Die Plotstiltabelle kann gewählt werden, standardmäßig wird "MMO farbe A2 A0.ctb" ausgewählt. Das Seitenformat wird für jedes Layout automatisch ermittelt, somit sollte eine spätere PDF-Ausgabe reibungslos möglich sein.

#### **Änderungsindex erhöhen**

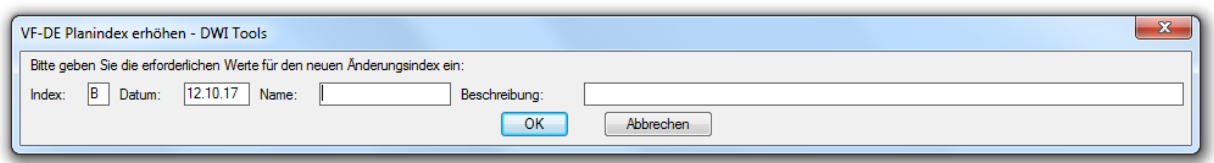

Simple Maske für einen neuen Änderungsindex. Funktioniert bei alten, sowie auf neuen Plänen. Der Index und das Datum wird i.d.R. automatisch erkannt und schon eingesetzt.

#### **Antennentabelle to Excel**

Dieses Tool überträgt alle Daten der Antennentabelle aus dem Mastplan in die aktuelle Belegungsüberprüfung. Dies erspart dem Planer sehr viel Arbeit! Es werden auch einige Meta-Daten für das Deckblatt ausgewertet, die Schreibweise (z.B. Nenn-Durchmesser) angepasst, Hersteller und Modell wird anhand der Nummer bei bekannten Antennen automatisch erkannt.

#### **DWI Plotconfig Vodafone**

Hiermit kann für das aktuelle Layout oder optional für alle Layouts die Plotkonfiguration mit Standardvorgaben (für die PDF-Ausgabe) für VF-Mastpläne angepasst werden. Die Plotstiltabelle kann gewählt werden, standardmäßig wird "MMO\_farbe\_A2\_A0.ctb" ausgewählt. Das Seitenformat wird für jedes Layout automatisch ermittelt, somit sollte eine spätere PDF-Ausgabe reibungslos möglich sein.

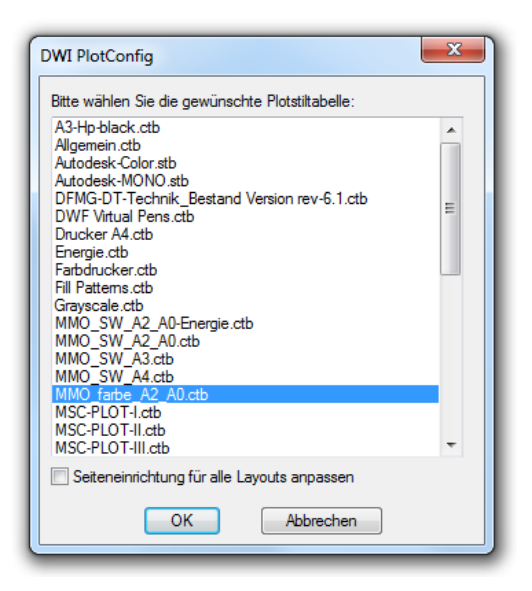